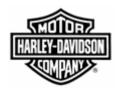

## **Electronic Commerce Tips**

March 2005 Volume 2, Number 1

## Do you know what the most common P&A Fatal ASN error is? Read below to find out what it is and how to avoid it.

The most common P&A Fatal ASN error is: Purchase order number and purchase order line number combination is invalid. Error reports are automatically emailed to the suppliers that have set their contact category as "ASN Primary" on H-DSN.

This error generates because the part number:

- Does not contain the purchase order line item number;
- Has a purchase order line item number of zero (i.e. 0000, 000, etc.); or
- Has a purchase order line item number that consists of alpha characters (i.e. NONE).

The purchase order line item number must be entered in the Release ID field (EDI: REF RE segment). Please note that Harley-Davidson Motor Company's purchase orders do not have a Release ID.

The steps to correct this error are:

 Reference the purchase order and locate the part number on it. Make note of the part number's line item number. Following this paragraph is an example of what the part and line item numbers may look like on a printed/hard copy purchase order. The data that is circled in red is the part number's line item number (EDI: PO101 segment).

## Line Items:

|                | <u>Drawing</u> |              |
|----------------|----------------|--------------|
| H-D Part #     | Rev. Level     | Quantity U/M |
| <b>1</b> ) 946 | А              | 1000 EA      |

- 2. Enter the line item number in the part number's Release ID field.
- 3. Correct any other errors and resend the ASN with a purpose code of Original (00).

For additional information on how to correct other ASN errors, please reference the <u>ASN Errors</u> <u>Troubleshooting Guide</u>, which is posted on the Electronic Commerce web page, <u>www.h-dsn.com</u>.

For additional information on this tip or any H-D EDI/Bar Coding business requirement, you may contact the Harley-Davidson EDI Department at HD-EDIAdmin@harley-davidson.com.

To view other *Electronic Commerce Tips*, visit the Electronic Commerce Tips section on the Electronic Commerce web page.